# **КОРОТКА ІНСТРУКЦІЯ З КОРИСТУВАННЯ СИСТЕМОЮ ЕЛЕКТРОННОЇ ПОШТИ mail.iino.knuba.edu.ua**

#### **1. Вхід до свого аккаунту**

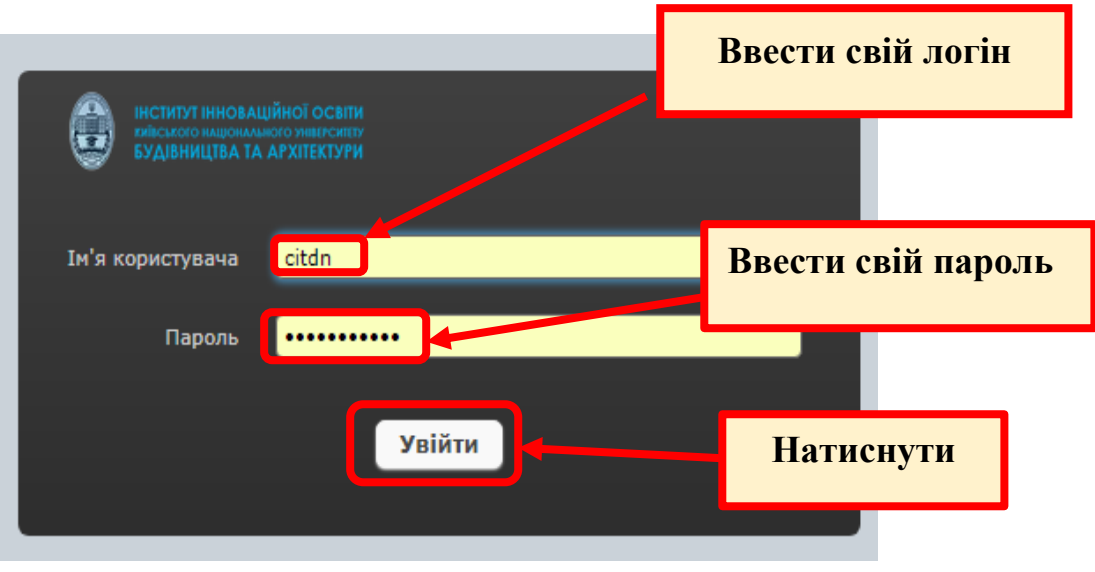

### **2. Створення і відправка електронного листа.**

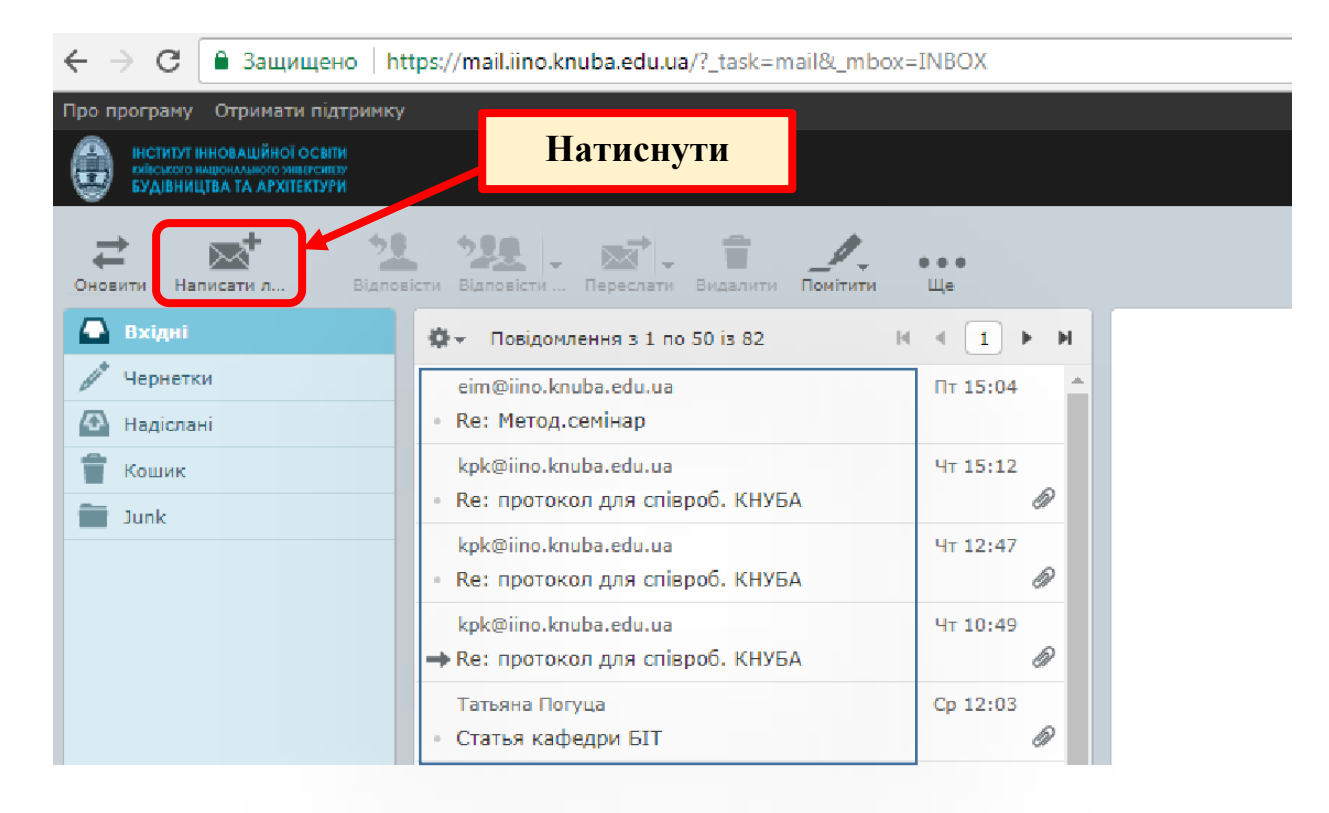

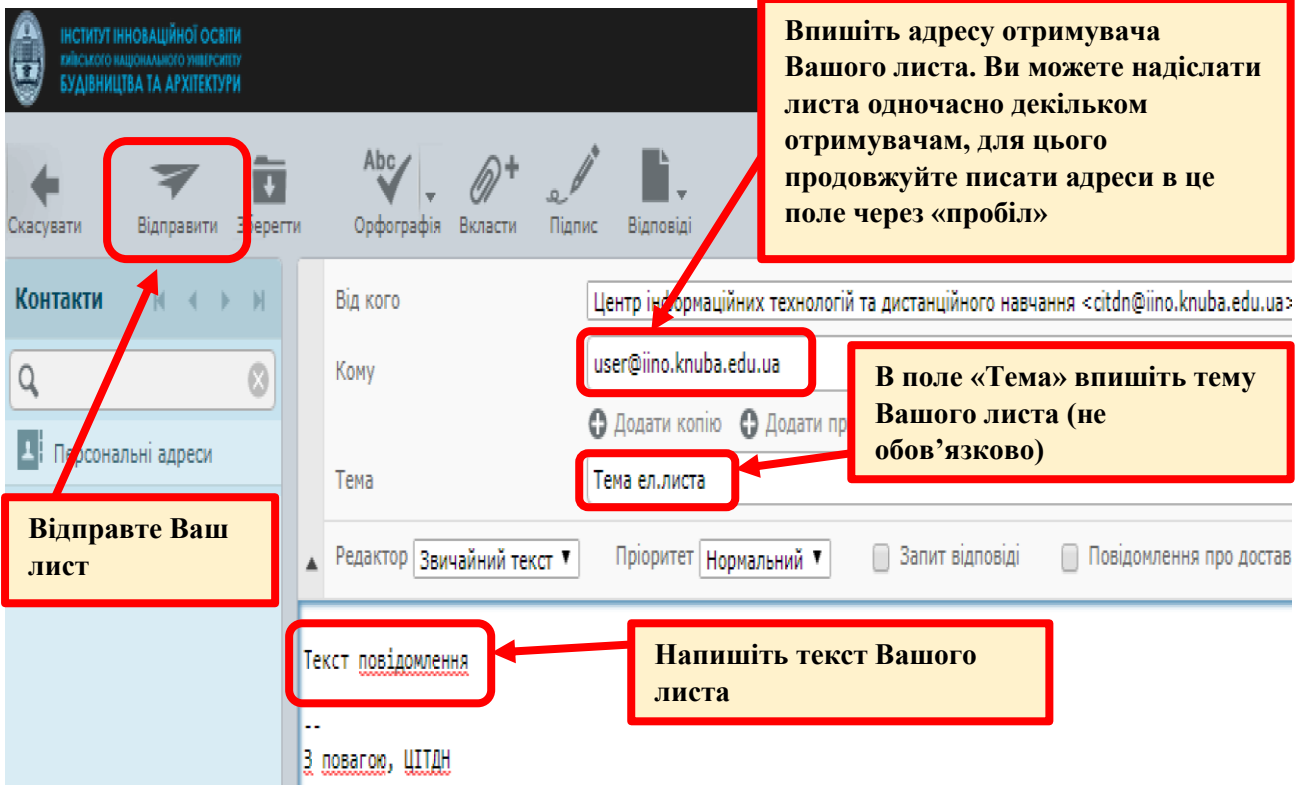

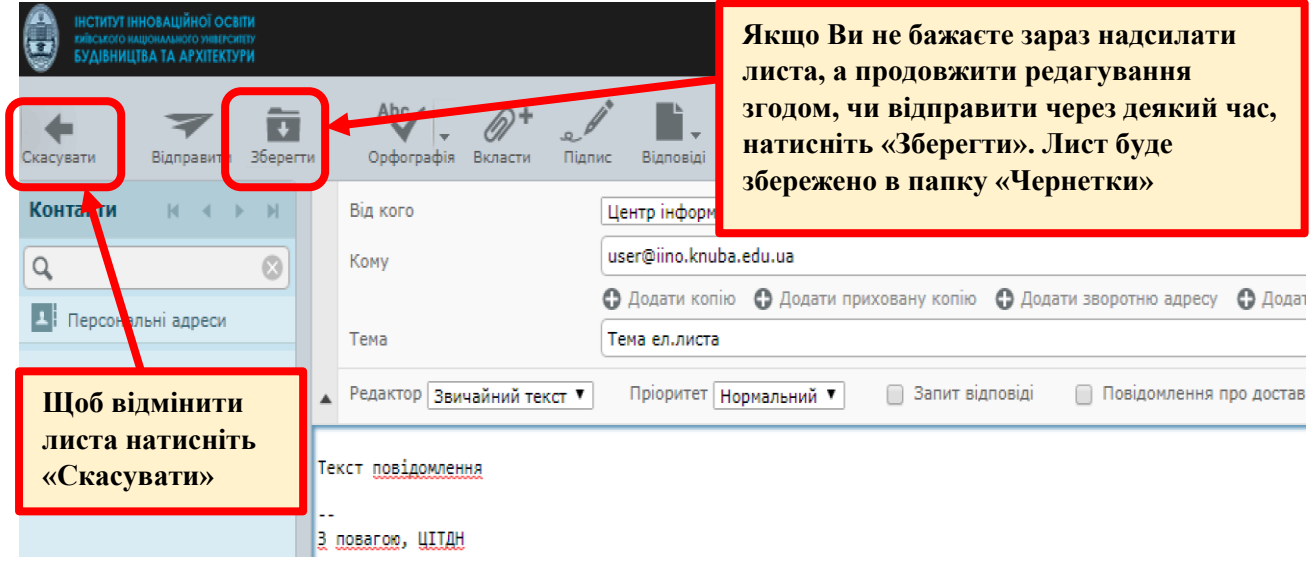

### **3. Прикріплення файлів до електронного листа.**

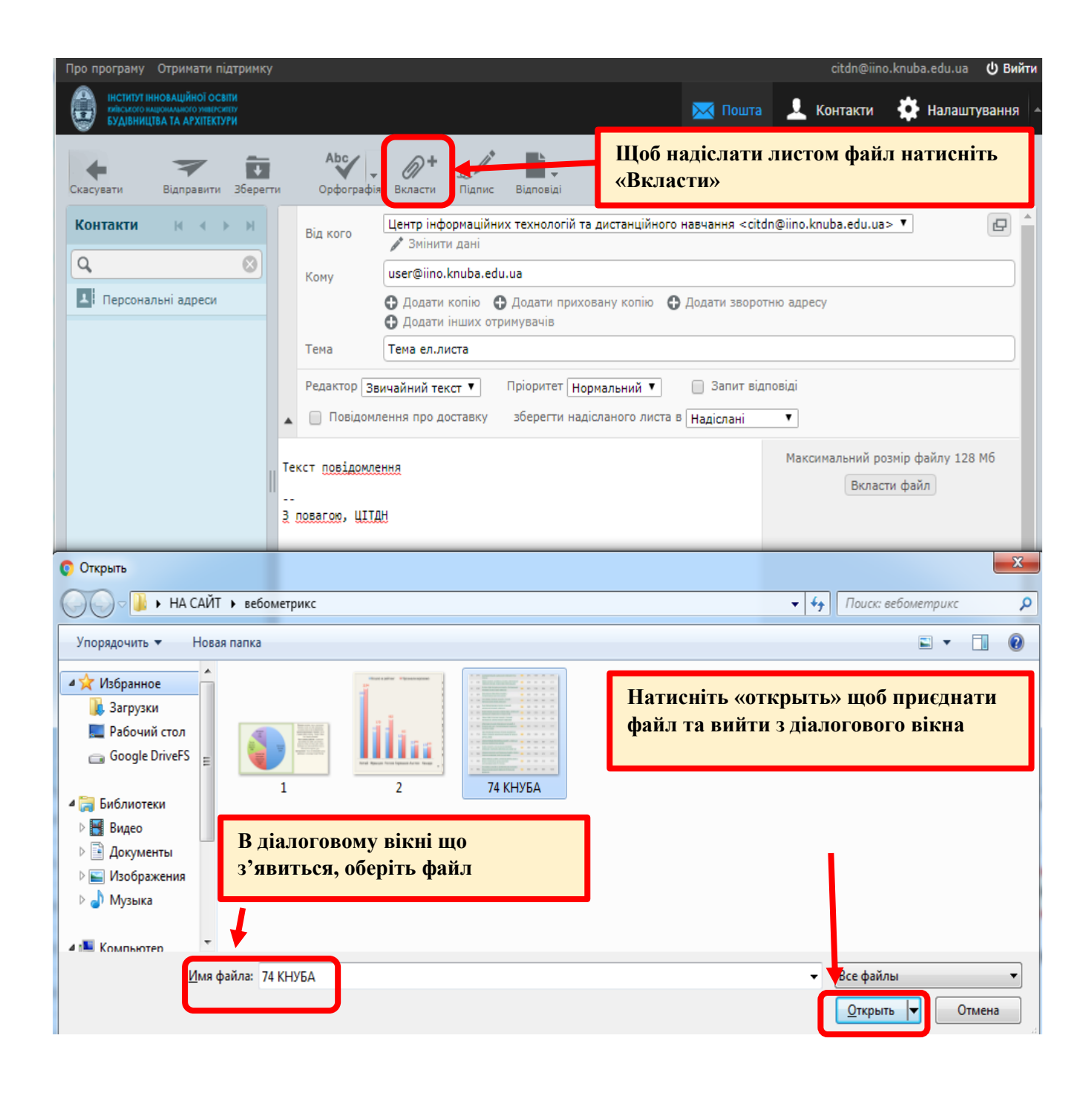

### **Створення підпису.**

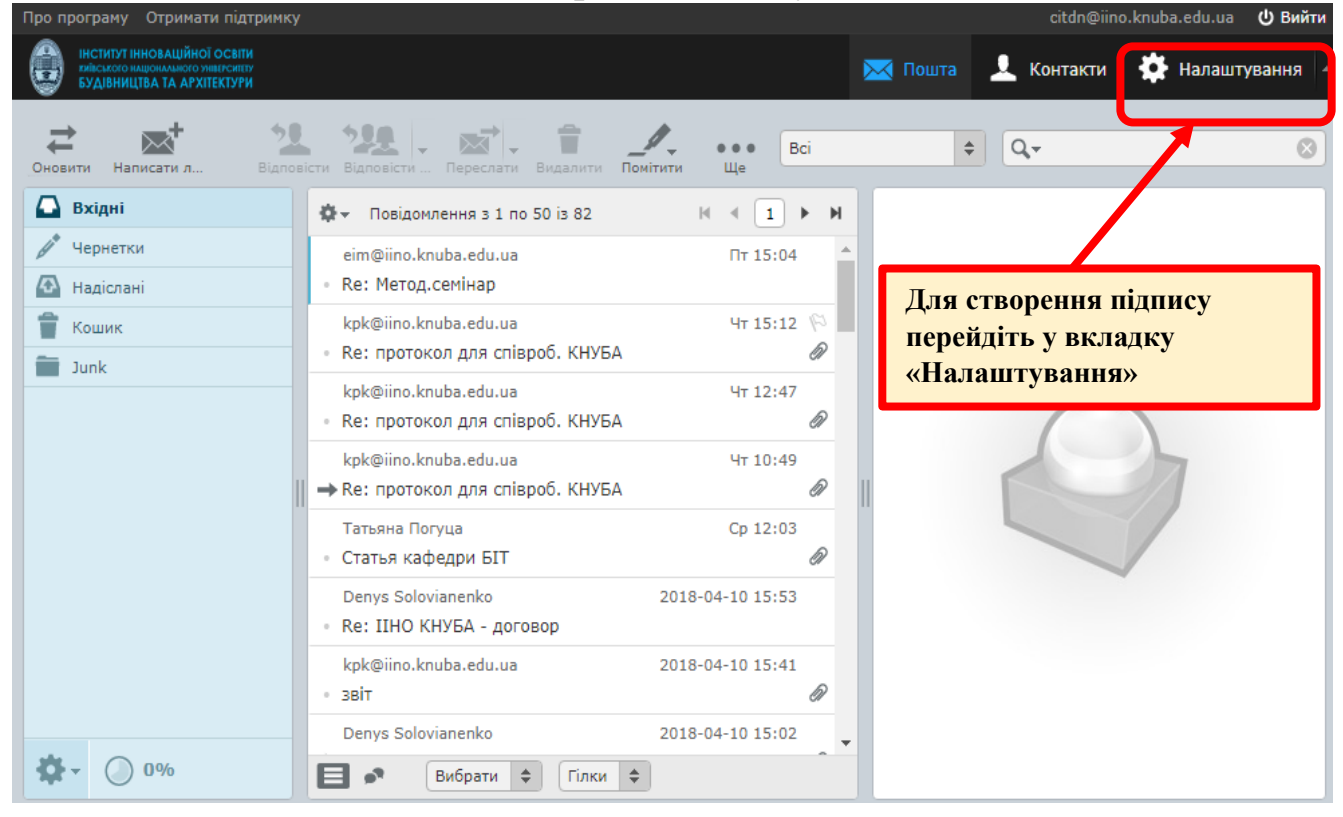

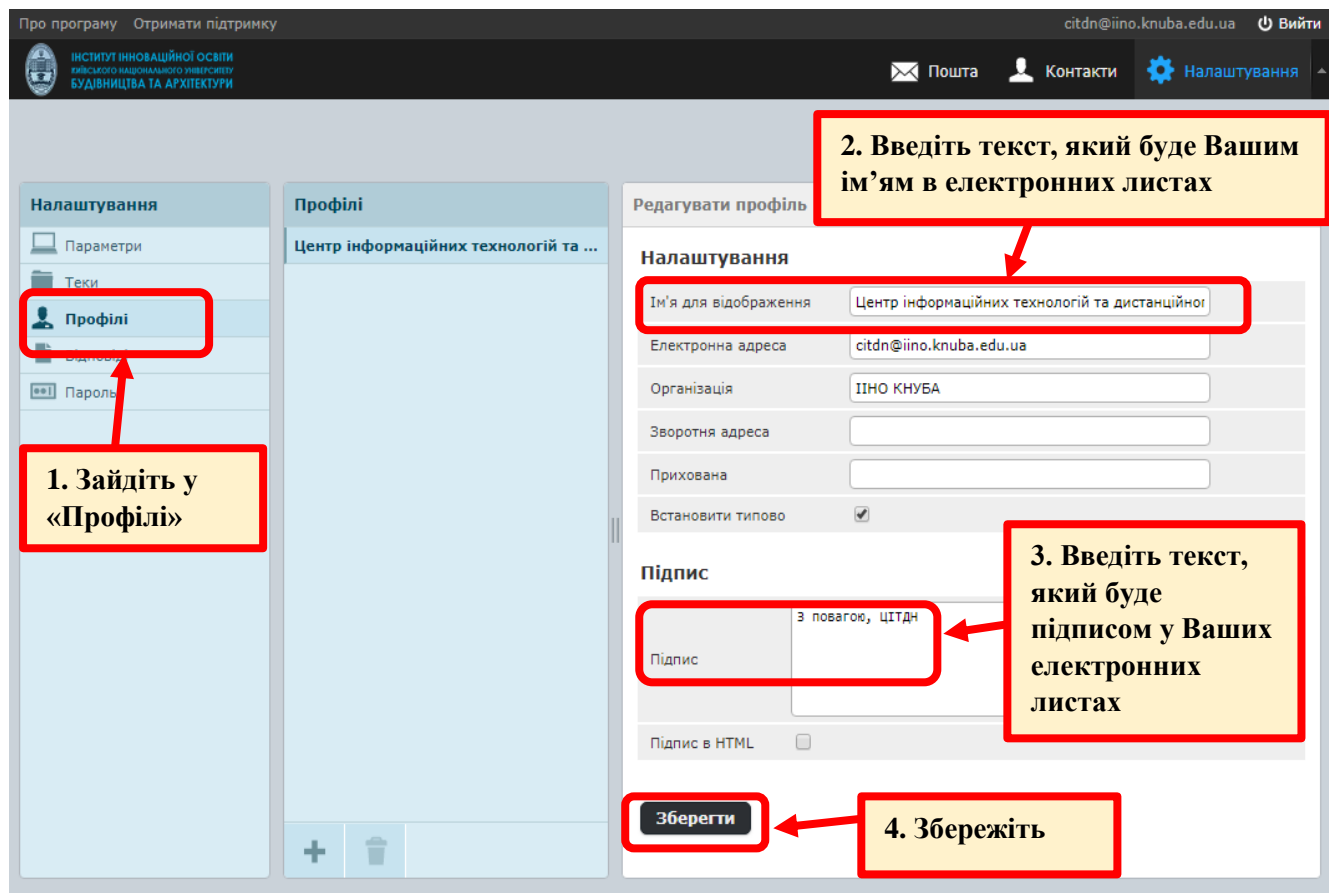

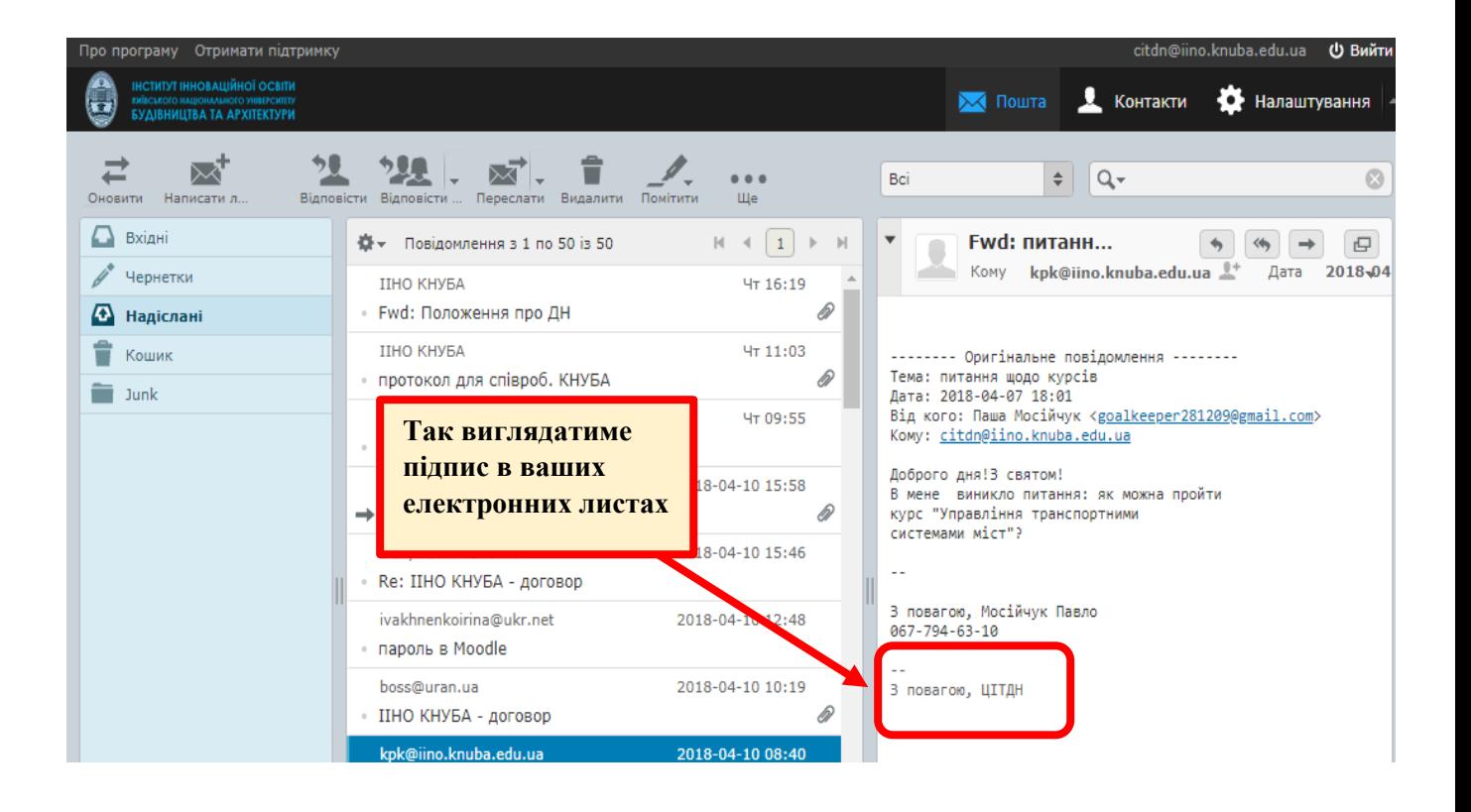

# **4. Відповідь на листа**

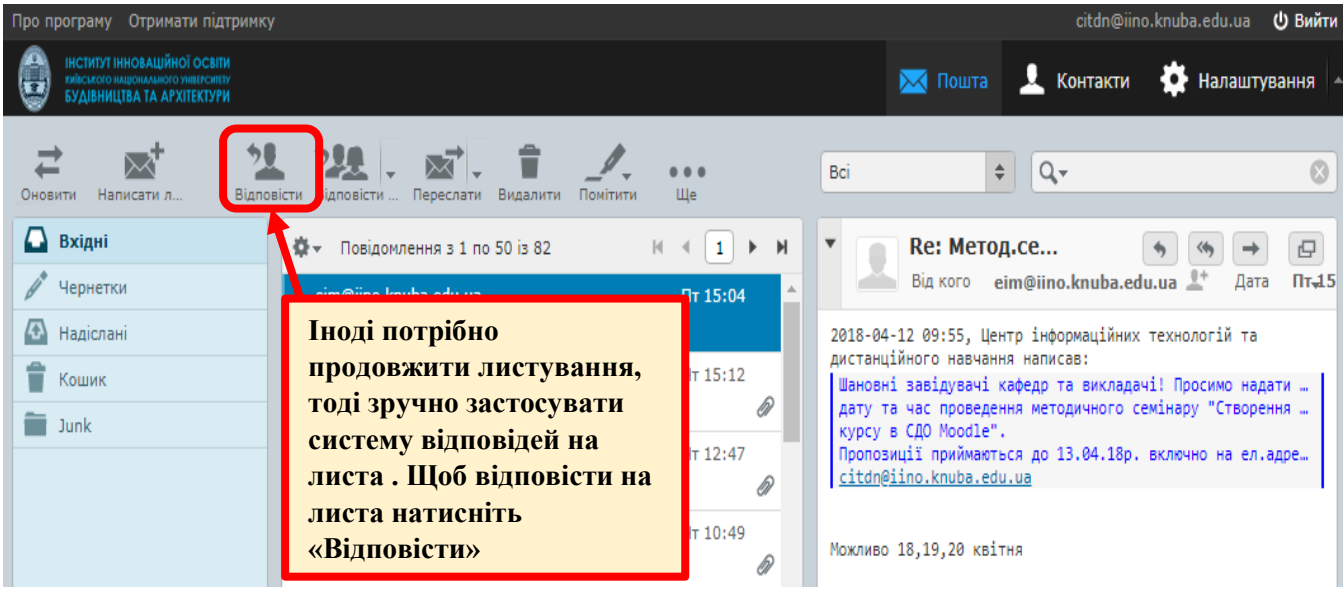

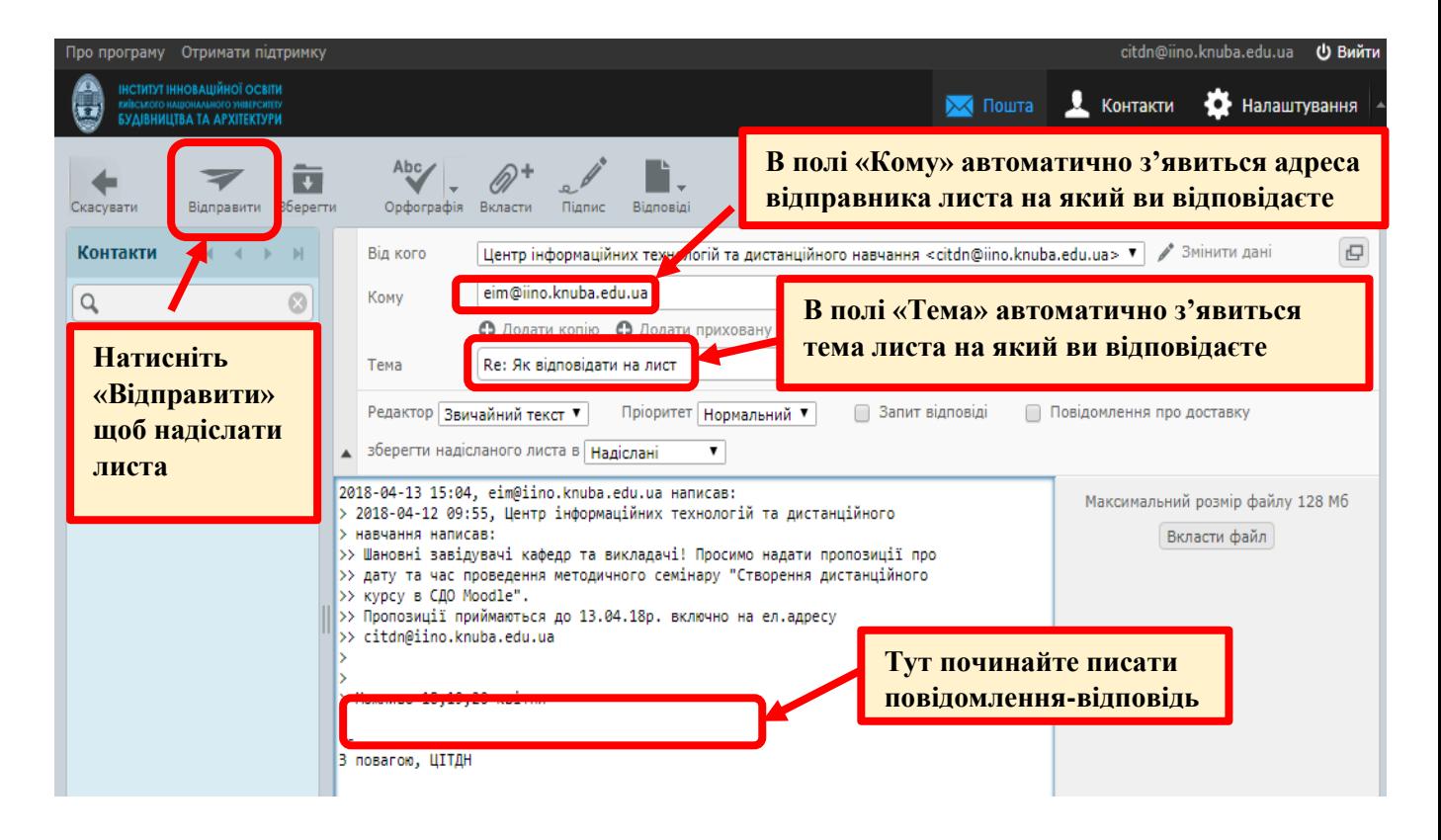

**Коли Ви видаляєте листа, насправді він переміщується в папку «Кошик». Тому Ви завжди можете перейти в цю папку та прочитати листа ще раз.**

**Листи що знаходяться в папці «Кошик» також займають місце Вашої поштової скриньки, тому не забувайте час від часу очищати його.**